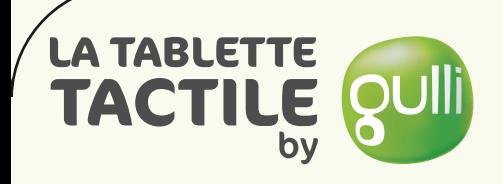

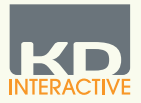

# Manuel d'instructions

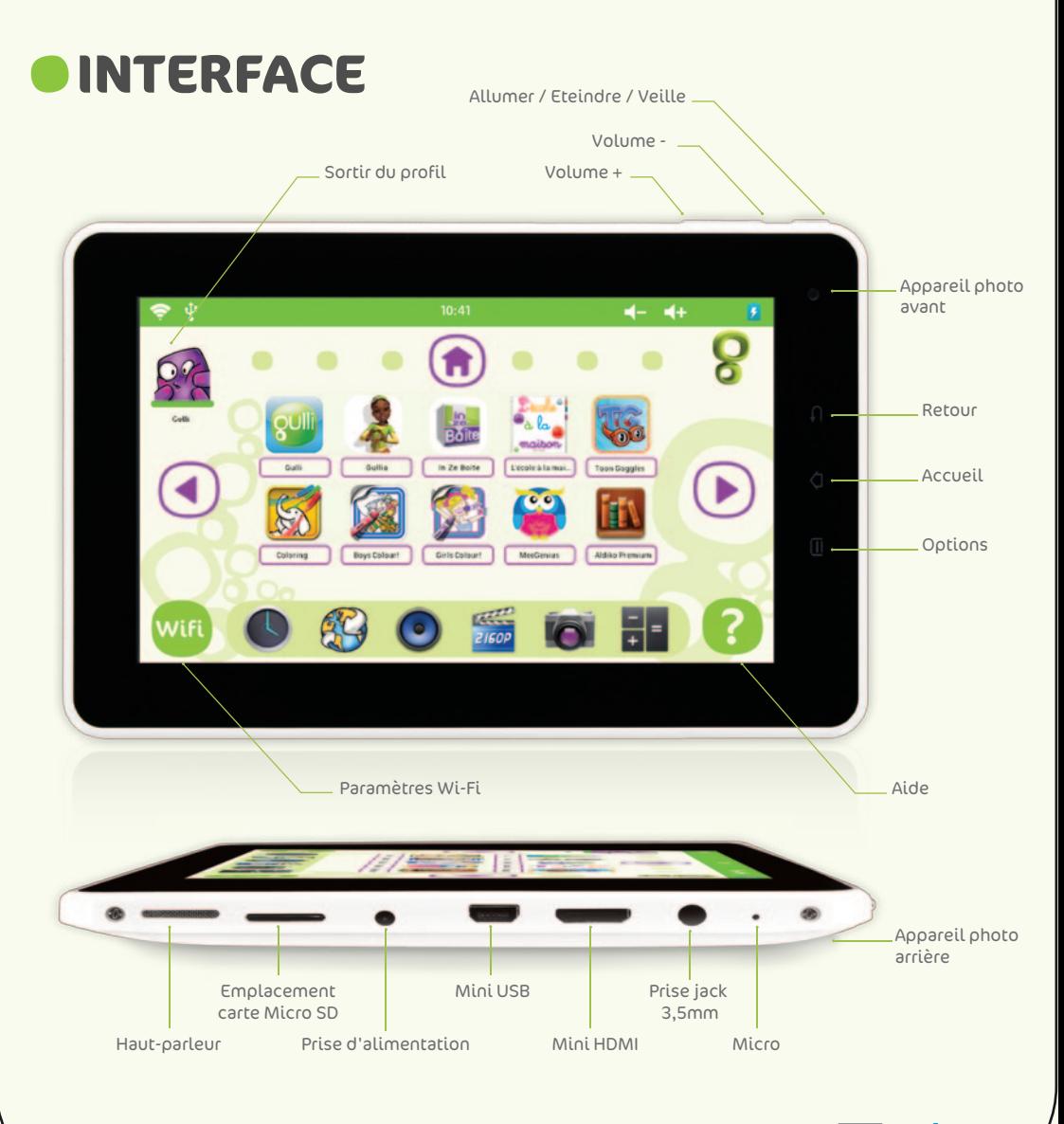

Une technologie Kurio

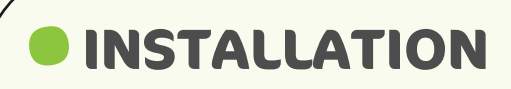

### **Créer un compte Parents**

- Entrez une adresse email
- Entrez un mot de passe : le compte Parents doit êre protégé par un mot de passe.
- Entrez une question de récupération : celle-ci sera utilisée pour réinitialiser le mot de passe en cas d'oubli.

Assurez-vous que les enfants ne connaissent pas la réponse!

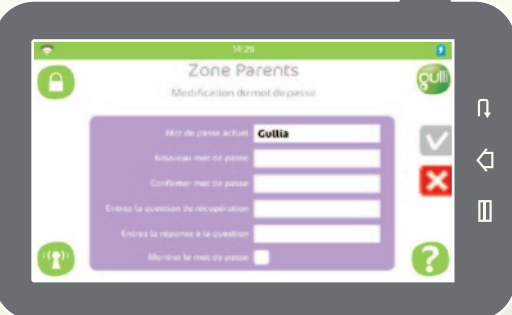

### **Créer un compte Utilisateur**

- Nom : entrez le nom de l'utilisateur.
- Date de naissance : entrez la date de naissance de l'utilisateur.
- Charger l'image : choisissez l'image du profil de l'utilisateur.
- Changer le thème : modifiez l'apparence de l'interface utilisateur.
- Mot de passe : ajoutez un mot de passe pour plus de sécurité.

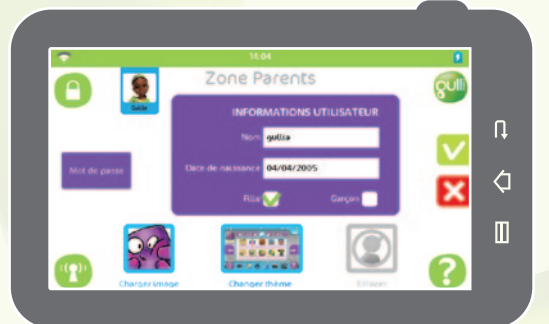

## **Ajouter un mot de passe (optionnel)**

#### 2 types de mot de passe:

- Texte : le mot de passe doit comporter entre 1 et 16 caractères, chiffres et lettres uniquement.
- Motif : Dessinez un motif reliant 5 points différents en glissant votre doigt de l'un à l'autre.

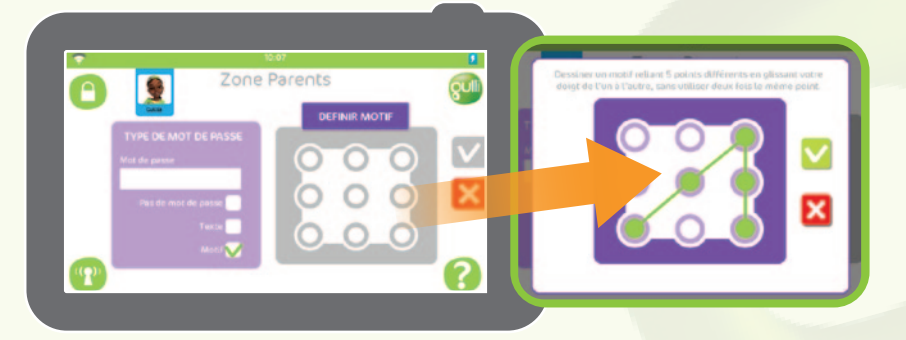

## **Sélectionner un type d'accès Internet**

- Accès Internet complet : autorise un accès complet à Internet. Devrait être utilisé uniquement pour un compte d'utilisateur adulte.
- Filtrage intelligent du contenu : autorise un accès à Internet à l'exception des sites web ayant un contenu inaproprié aux enfants.
- Liste de sécurité : bloque l'accès à Internet à l'exception des sites web indiqués dans la liste de sécurité. Voir le manuel complet pour plus d'informations.
- Pas d'accès Internet : bloque complètement l'accès à Internet. A noter que cela ne bloque pas la connexion à Internet lorsque celle-ci est nécessaire dans une application. Voir le manuel complet pour plus d'informations : www.latablettebygulli.fr

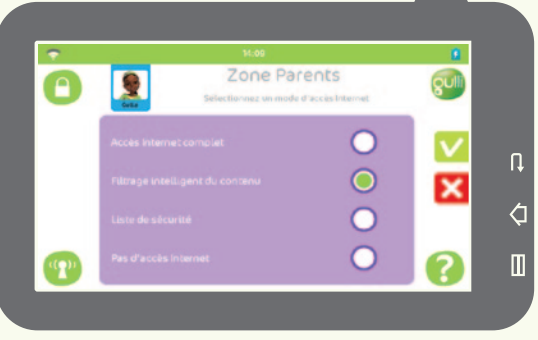

## **Contrôle du temps d'utilisation**

- Durée max. session : durée d'utilisation continue maximum autorisée à l'utilisateur. La durée maximum autorisée est de 720 min (12h) par session.
- Repos entre sessions : temps de repos entre 2 sessions, une fois que la durée d'utilisation maximum est atteinte.
- Max. sessions / jour : nombre de sessions maximum autorisé par jour. Le nombre maximum autorisé est de 4 sessions par jour.

Le bouton de Contrôle par session doit être sur ON pour valider les choix effectués.

Heure de début / Heure de fin : plage horaire d'utilisation autorisée. Peut être utilisé par exemple si vous souhaitez bloquer l'utilisation pendant la nuit.

Le bouton de Contrôle global doit être sur ON pour valider les choix effectués.

A noter que le « Contrôle global » prend l'ascendant sur le « Contrôle par session », ce qui veut dire que, bien qu'il reste du temps d'utilisation sur la session en cours, les horaires définis dans le « Contrôle global » vont bloquer le profil lorsque ceux-ci seront atteints.

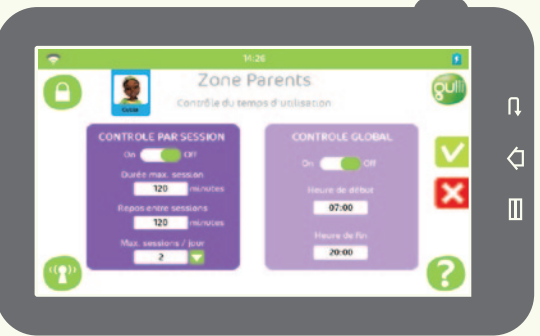

## **Sélection et gestion des applications autorisées**

La liste présentée ici est la liste de toutes les applications installées sur l'appareil. Les applications non sélectionnées ne seront pas disponibles sur l'interface du profil. Le bouton Organisation de l'écran permet d'organiser les icônes sur les différents écrans de l'interface.

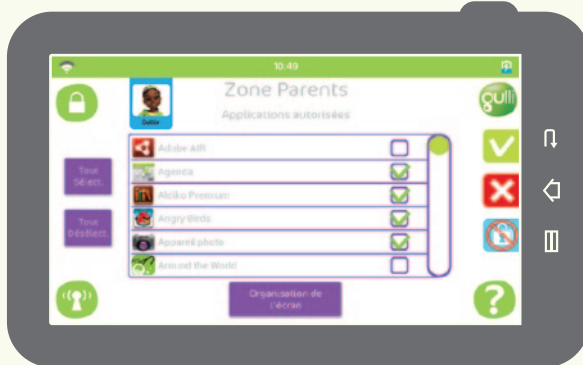

## **INTERFACE DE CONNEXION**

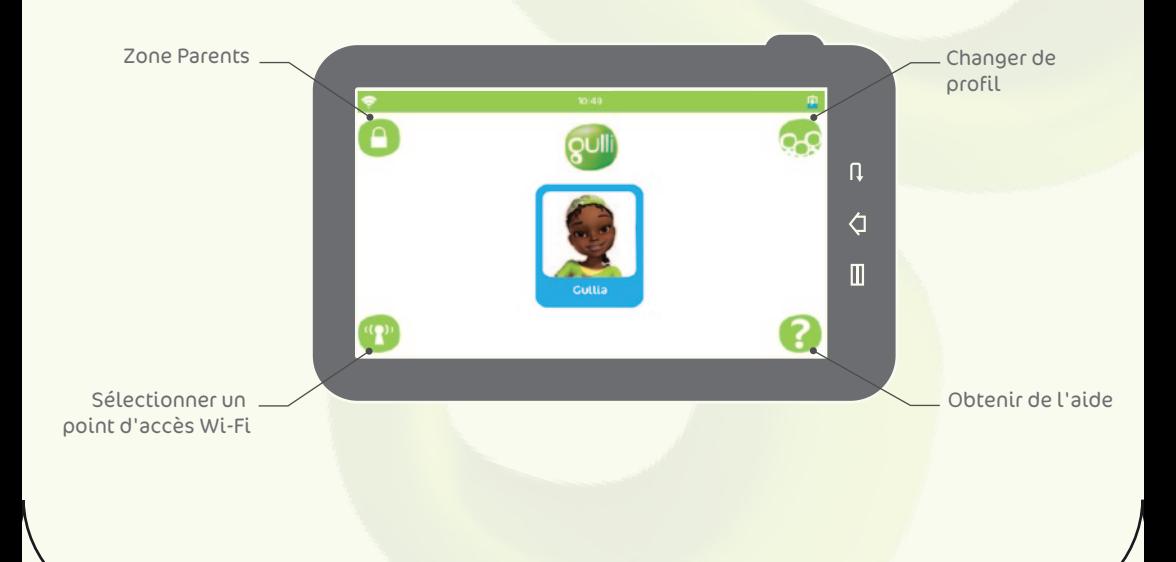

# **ZONE PARENTS**

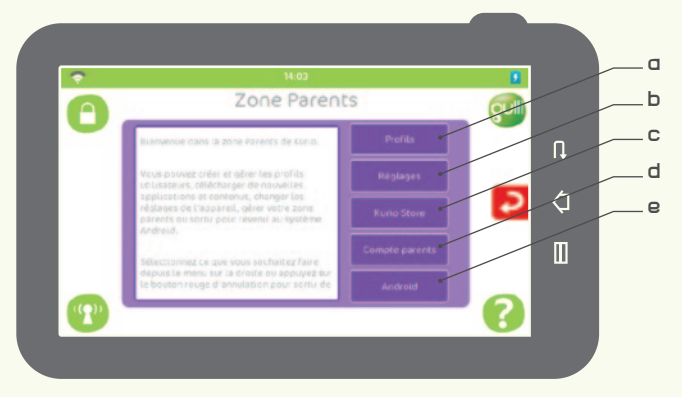

- a Profils : changez les paramètres de chaque profil (Contrôle du temps, Compte d'utilisateur, Applications, Accès Internet, Réglages de filtrage du contenu , Réglages liste sécurité ).
- b Réglages : accédez aux réglages de la tablette ou réinitialisez l'interface.
- c Kurio store : cherchez, achetez, téléchargez, mettez à jour des applications pour la tablette Gulli.
- d Compte Parents : changez votre email ou votre mot de passe et accédez aux informations du service clients.
- e Android : accédez à l'interface Android.

# **INFORMATION COMPLEMENTAIRE**

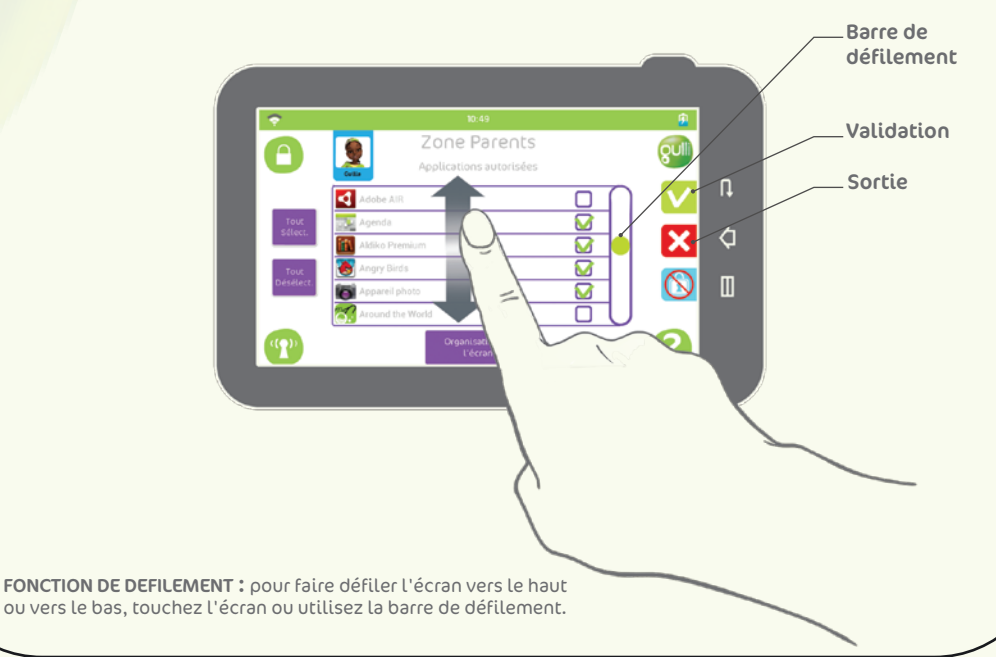

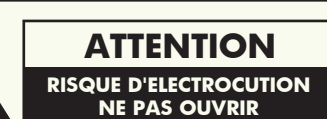

AVERTISSEMENT: AFIN DE MINIMISER LES RISQUES D'ELECTROCUTION, NE PAS RETIRER LE COUVERCLE (OU LES PIECES). IL N'Y A PAS DE PIECES POUVANT ETRE REPAREES PAR L'UTILISATEUR DANS CETTE UNITE. CONFIER A UN AGENT QUALIFIE.

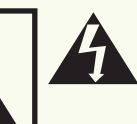

Ce témoin avec le symbole d'une flèche dans un triangle équilatéral a pour but d'avertir l'utilisateur de la présence d'une tension dangereuse non isolée, dans le<br>boîtier de l'appareil, qui peut s'avérer boîtier de l'appareil, qui peut s'avérer d'une amplitude suffisante pour provoquer un risque d'électrocution.

Le point d'exclamation qui se trouve dans un triangle équilatéral a pour but d'avertir l'utilisateur de la présence de directives de fonctionnement ou d'entretien importantes dans le manuel d'instruction qui accompagne l'appareil.

ATTENTION: AFIN D'ÉVITER TOUT RISQUE D'INCENDIE OU D'ÉLECTROCUTION, NE PAS EXPOSER CE PRODUIT À LA PLUIE OU À L'HUMIDITÉ.

- Ne pas endommager ou déformer le chargeur. Si celui-ci est endommagé ou déformé, il peut causer une électrocution ou un dysfonctionnement lors de l'usage. Lorsque vous le débranchez de la prise murale, prenez garde à maintenir le boitier du chargeur et non à tirer sur le cable.
- La prise de courant doit se trouver à proximité de votre appareil et être facilement accessible.

#### Avertissement

- Pour des raisons de sécurité, ne laissez pas l'emballage (sacs et films en plastique, film de protection, protège écran, cartons) de ce produit à la portée de vos enfants.
- Ne tentez pas d'ouvrir ni de démonter l'appareil.
- Utilisez uniquement l'adaptateur secteur fourni avec la tablette Gulli pour charger l'appareil. N'utilisez pas d'autres alimentations pour charger la tablette Gulli.
- Evitez d'exposer la tablette au soleil, à toute source de chaleur ou à une humidité élevée.
- Ne jetez pas la batterie dans le feu ou dans l'eau.
- Nettoyez le produit à l'aide d'un chiffon doux. N'utilisez aucun solvant ou autre produit chimique.
- Lorsque vous utilisez ce produit, il est recommandé de régler le volume de sorte qu'il ne soit pas élevé afin de ne pas endommager votre ouïe. Une écoute prolongée à un volume élevé peut causer des troubles de l'audition.
- N'utilisez pas cet appareil lorsque vous conduisez.
- Arrêtez immédiatement d'utiliser cet appareil en cas de gêne ou de douleur.
- En cas d'utilisation prolongée, faites des pauses régulières.
- Ne démontez pas et n'insérez pas d'objet dans l'appareil.
- Ne forcez jamais pour insérer un connecteur dans l'appareil. Si le connecteur n'entre pas dans le port avec une force normale, assurez vous que le connecteur s'adapte au port et qu'il est dans la bonne orientation.
- La housse de protection est conçue pour protéger l'appareil des chutes et des rayures. Cependant celui-ci ne garantit pas une protection des composants électroniques internes en cas de chutes répétées ou d'utilisation inappropriée de l'appareil.
- N'utilisez plus l'appareil si celui-ci semble endommagé ou refuse de fonctionner correctement.

### Support Technique et Informations de sécurité

- Pour toute question concernant la configuration ou l'utilisation de la tablette, rendez-vous sur le site www.latablettebygulli.fr. Vous pourrez y trouver plus d'informations à propos de votre tablette Gulli et lire notre rubrique dédiée : FAQ, téléchargez le manuel d'utilisateur complet et trouvez des réponses à vos questions techniques. Tous nos produits sont garantis 1 an. Si vous rencontrez un problème avec votre tablette Gulli, vous pouvez nous contacter à travers la rubrique Service Consommateur du site www.latablettebygulli.fr. Si le service concerné ne peut répondre à votre demande, celui-ci vous donnera les instructions de renvoi de la tablette afin de la faire réparer si celle-ci est sous garantie.
- A noter que la tablette est garantie uniquement auprès de votre revendeur d'origine durant 12 mois à compter de la date officielle d'achat, pour une utilisation normale et ce concernant tout défaut de composant ou de fabrication. Si l'appareil a été endommagé accidentellement, volontairement ou suite à une utilisation inappropriée comme une casse de l'écran, une chute de l'appareil, une exposition à l'eau..., ceci ne sera pas couvert par la garantie. Rendez vous sur le site www.latablettebygulli.fr afin de trouver toutes les informations détaillées concernant la garantie d'1 an.

### Exposition aux radiofréquences

- Attention : les changements ou modifications qui n'ont pas été expressément approuvés par les personnes en charge de la conformité du produit peuvent annuler le droit de l'utilisateur à faire fonctionner l'appareil.
- NOTE: Cet appareil peut générer, utiliser ou émettre des radiofréquences et, si celui-ci n'est pas utilisé en suivant les instructions, causer des problèmes d'interférence pour les communications radio. Malgré tout, il n'est pas garanti que l'appareil n'engendre aucune interférence dans le cas d'une installation particulière. Si l'appareil cause des problèmes d'interférence avec la radio ou la télévision, ce à quoi l'on peut remédier en l'éteignant puis en le rallumant, l'utilisateur peut essayer de corriger cette interférence en appliquant une ou plusieurs des instructions ci-contre:
	- Réorienter ou déplacer l'antenne de réception.
	- Augmenter la distance qui sépare l'appareil et le récepteur.
	- Connecter l'appareil à un circuit de connexion différent de celui du récepteur.
	- Consulter le revendeur de votre radio/téléviseur ou un technicien.

### Utilisation limitée de votre appareil électronique

- L'utilisation d'un appareil électrique/électronique peut interférer avec le bon fonctionnement d'un avion. Certaines compagnies aériennes peuvent en restreindre l'utilisation. Merci de consulter votre compagnie aérienne avant votre voyage.
- La tablette Gulli comporte un mode avion. Rendez-vous dans l'onglet Paramètres de l'interface Android afin de mettre l'appareil en mode avion. Toutes les connexions sans fil seront alors désactivées.

### Déclaration de conformité

CIDE Interactive Edificio Europa - Avenida Electricitat n°19 Piso 6P4 P.O. Box 121 08191 RUBI - BARCELONA - SPAIN

Produit: tablette tactile by Gulli - Kurio 7 Modèle: CI1100

"Nous déclarons par la présente que notre produit est conforme aux exigences essentielles applicables de la directive R&TTE1999/5/CE," Directive basse tension (2006/95/EC), Directive EMC (2004/108/EC), ainsi que la conformité avec les standards suivants:

EN300328: 2006, EN301489-1: 2008, EN301489-17: 2009, EN62209: 2006, EN55022: 2006, EN55024: 2010, EN61000-3-3: 2008, EN60950-1: 2006, EN50332-2: 2003.

Par la présente, je déclare que l'appareil CI1100 est conforme aux directives mentionnées ci-dessus.

Eric Wolff General Manager

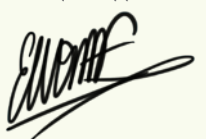

Date d'émission: 14 Juin 2012

### Recyclage

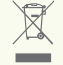

Tout appareil électronique usagé ainsi que les batteries ne devraient pas faire partie des ordures ménagères. Merci de contribuer à la protection de l'environnement en déposant cet appareil dans un site de collecte prévu à cet effet.

ATTENTION - PRODUIT FONCTIONNANT AVEC L'ELECTRICITE – Comme avec tous les produits électriques, des précautions doivent être prises durant la manipulation et l'utilisation du produit pour éviter tout choc électrique. La surveillance d'un adulte est recommandée durant l'utilisation.

Veuillez conserver ce manuel pour toute référence ultérieure.

Pour toute information sur la tablette Gulli, rendez-vous sur www.latablettebygulli.fr ou contactez:

CIDE Interactive 2 avenue Blaise Pascal Prologis Campus - Bât. B 38090 Vaulx-Milieu, France

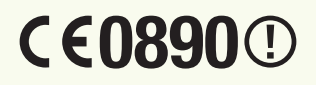

FR Gulli - V01 Fabriqué en Chine Imprimé en Chine

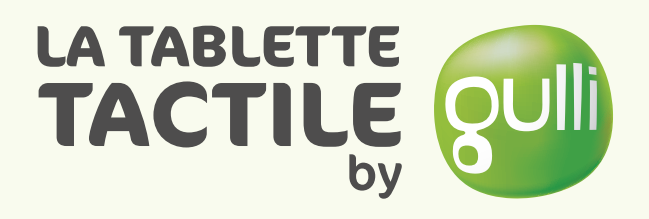

## Une technologie Kurio

© 2012 Copyrights. Kurio™, Kurio™ logo, KD Interactive™ et le logo KD Interactive™ sont des marques déposées de CIDE Interactive Inc. Tous droits réservés. Angry Birds est une marque déposée de Rovio Entertainment Ltd. © 2009-2012 Rovio Entertainment Ltd. Tous droits réservés. Doodle Jump® © 2011 RealNetworks, Inc et Lima Sky, LLC. Tous droits réservés. © 2012 Halfbrick Studios Pty. Ltd. Fruit Ninja™ est une marque déposée de Halfbrick Studios Pty. Ltd. Tous droits réservés. World of Goo est une marque déposée de 2D BOY. ZeptoLab, Cut the Rope, Cut the Rope Experiments, Om Nom, et Feed with Candy sont des marques déposées de ZeptoLab UK Ltd. © 2012. Tous droits réservés. © 2012 Xiamen Bluebird Cartoon Co. Ltd. Star Fox. Tous droits réservés. Copyright © 2010-2012 MeeGenius. MEEGENIUS et OWL logo sont des marques déposées de MeeGenius. © 2012 Nussbaum Education Network, LLC. Tous droits réservés. Copyright © 2012 Aldiko Limited, Tous droits réservés. © 2012 Tipitap 2012. © 2012 Toon Goggles, Inc. CronLab® est une marque déposée de CronLab Limited. Android est une marque déposée de Google Inc. Le logo Alligator est une marque déposée de Alligator Books Limited. © Gulli / Ti Moon Animation / Def 2 Shoot. ©SAMG/TIMOON ANIMATION/FRANCE 3/CANAL J. ©Timoon animation / SAMG. ©Timoon animation / SAMG. © GENAO PRODUCTIONS, SAMG ANIMATION, KIM'S LICENCING, ANGO. © Takafumi Adachi, MFBBProject, TV Tokyo. © 2012 MEG et Giochi Preziosi S.p.A. © 2012 JEUNESSE TV France – GULLI et IN THE BOITE sont des marques deposées. Tous droits réservés. © Gulli. Copyrights 2010 Studio Hari / Gulli

### www.latablettebygulli.fr